# INSTRUCTIONS FOR ETEX INSTALLATION

24<sup>th</sup> February, 2019<sup>\*</sup>

While installing ET<sub>E</sub>X, it is recommended to go for the complete ET<sub>E</sub>X package instead of the minimal version. Otherwise, you need to be online and install packages from Internet as and when you include packages using \usepackage{} at your document's preamble. Complete installation allows you to work even if you are offline. However, the size of  $E$ F<sub>F</sub>X distribution is around 2.6 GB. The instructions for installation are as follows:

## 1 For Microsoft Windows Users

You can download the ETFX distribution, called ProTeXt, from the following link.

[hp://ctan.imsc.res.in/systems/windows/protext/protext.zip](http://ctan.imsc.res.in/systems/windows/protext/protext.zip)

<span id="page-0-0"></span>The file is a compressed one and you need to extract the file. Within the extracted folder, you can see a setup file *setup.exe*. The package ProTeXt consists of almost complete L<sup>E</sup>T<sub>F</sub>X software, known as MikTeX, as well as a ETEX editor known as TeXstudio. TeXstudio is very similar to Texmaker that we used during our workshop. Upon clicking *setup.exe*, a window will be opened as follows:

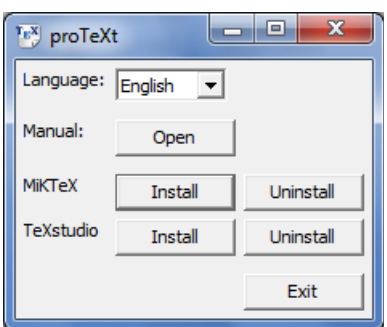

Figure 1: Installation for MikTeX and TeXstudio.

You can see two *Install* buttons, one for MikTeX, which is the ET<sub>E</sub>X software, and another for TeXstudio, the ETEX editor. First, you can go for MikTeX installation. During the installation process, you can see an option to give the type of installation required, as shown in Figure [2.](#page-1-0)

<sup>\*</sup>This document is prepared in LATEX

<span id="page-1-0"></span>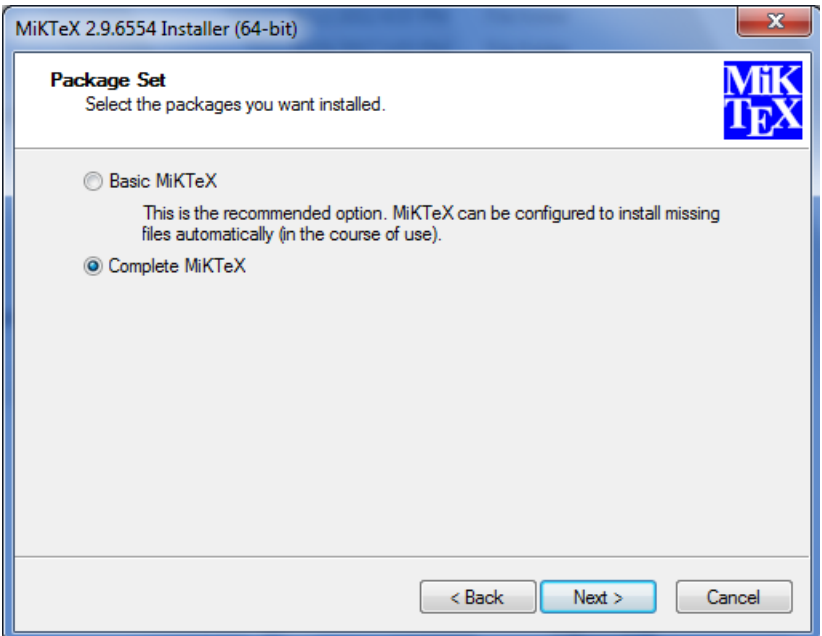

Figure 2: Selection of complete ETEX installation option.

Here, you need to select the 'Complete MikTeX' option and continue with the installation. The installation may take nearly 30 minutes.

After the ET<sub>E</sub>X installation, you can install TeXstudio with the second install button as shown in Figure [1.](#page-0-0)

If you like to use *Texmaker* (which we used in our workshop) instead of TeXstudio, you can download it from [here](http://www.xm1math.net/texmaker/assets/files/Texmaker_5.0.2_Win_x64.msi) and install it.

#### Installation of Perl Language

For the smooth working of ETEX in Microsoft Windows, you need to install *Perl* software, since some of the tools in ETEX (e.g., LatexMk that we used to avoid multiple compilations while creating bibliography) are written in Perl language. You can download Perl software from [here.](http://downloads.activestate.com/ActivePerl/releases/5.26.3.2603/ActivePerl-5.26.3.2603-MSWin32-x64-a95bce075.exe) Installation of Perl may take a few minutes.

This concludes the installation of ETEX in Microsoft Windows. Now you can start experiencing LAT<sub>E</sub>X.

### 2 For Linux Users

#### 2.1 Ubuntu or Debian Linux

If you are using Ubuntu Linux, you need to install the package **texlive-full** using the software center or using the following command in terminal.

\$ sudo apt-get install texlive-full

Similarly, you can install TeXstudio and Texmaker as

\$ sudo apt-get install texstudio texmaker

#### 2.2 Fedora or Redhat Linux

For Redhat or Fedora Linux distributions, you need to install the package *texlive-scheme-full* from software manager. You can do the same using terminal as follows:

\$ sudo dnf install texlive-scheme-full texmaker texstudio

At times, you need to give the version of texlive and texmaker in the above command. It depends on the version of Linux you are using.

Now your system is ready to work with  $E/FX$ .

### 3 Useful Materials to Learn ETFX

- 1. E[TEX Wikibooks](https://en.wikibooks.org/wiki/LaTeX)
- 2. Getting Started with LATEX
- 3. E[TEX Tutorials: A Primer](https://www.tug.org/twg/mactex/tutorials/ltxprimer-1.0.pdf)
- 4. Making Presentations in ETFX
- 5. The Beamer Class for ETFX
- 6. Th[e Great, Big List of L](https://www.rpi.edu/dept/arc/training/latex/LaTeX_symbols.pdf)ATEX Symbols
- 7. Th[e Comprehensive L](http://tug.ctan.org/info/symbols/comprehensive/symbols-a4.pdf)TFX Symbol List
- 8. Drawing Figures using *ETEX*
- 9. PGF/TikZ Graphics for ETFX
- 10. [Examples Drawings in PGF/Ti](http://texample.net/tikz/examples/)kZ
- 11. Drawing Electronic Circuits in ETFX

 $\diamond\diamond\diamond\diamond\diamond$